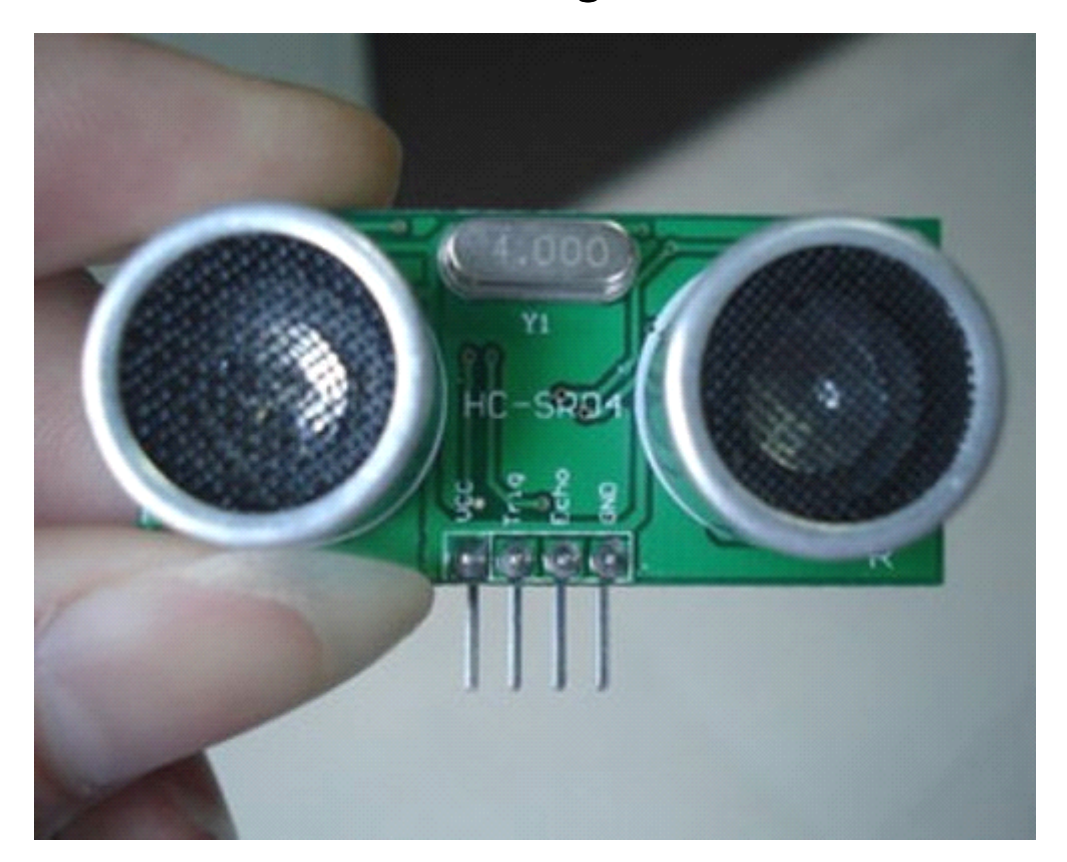

# **Arduino Ultrasonic Range Detection Sensor**

A guide to using the Arduino Ultrasonic Range Detection Sensor with Arduino in order to calculate distances from objects. In this case I'm also altering the output of an LEDwith PWM according to how close an object is to the sensor. So the nearer you are the brighter the LED. So if we start with the Arduino Ultrasonic Range Detection Sensor, it's an IC that works by sending an ultrasound pulse at around 40Khz. It then waits and listens for the pulse to echo back, calculating the time taken in microseconds (1 microsecond =  $1.0 \times 10$ -6 seconds). You can trigger <sup>a</sup> pulse as fast as 20 times <sup>a</sup> second and it can determine objects up to 3 metres away and as near as 3cm. It needs <sup>a</sup> 5V power supply to run.

Adding the Arduino Ultrasonic Range Detection Sensor to the Arduino is very easy, only 4 pins to worry about. Power, Ground, Trigger and Echo. Since it needs 5V and Arduino provides 5V I'm obviously going to use this to power it. Below is <sup>a</sup> diagram of my Arduino Ultrasonic Range Detection Sensor, showing the pins. There are 2 sets of 5 pins, 1 set you can use, the other is for programming the PIC chip so don't touch them!

# **1**、**Specification**:

Working Voltage : 5V(DC) Working Current : max 15 ma Working frequency : 40HZ Output Signal : 0-5V (Output high when obstacle in range) Sentry Angle : max 15 degree Sentry Distance : 2cm - 500cm High-accuracy : 0.3cm Input trigger signal : 10us TTLimpulse Echo signal : output TTL PWL signal Size : 45\*20\*15mm

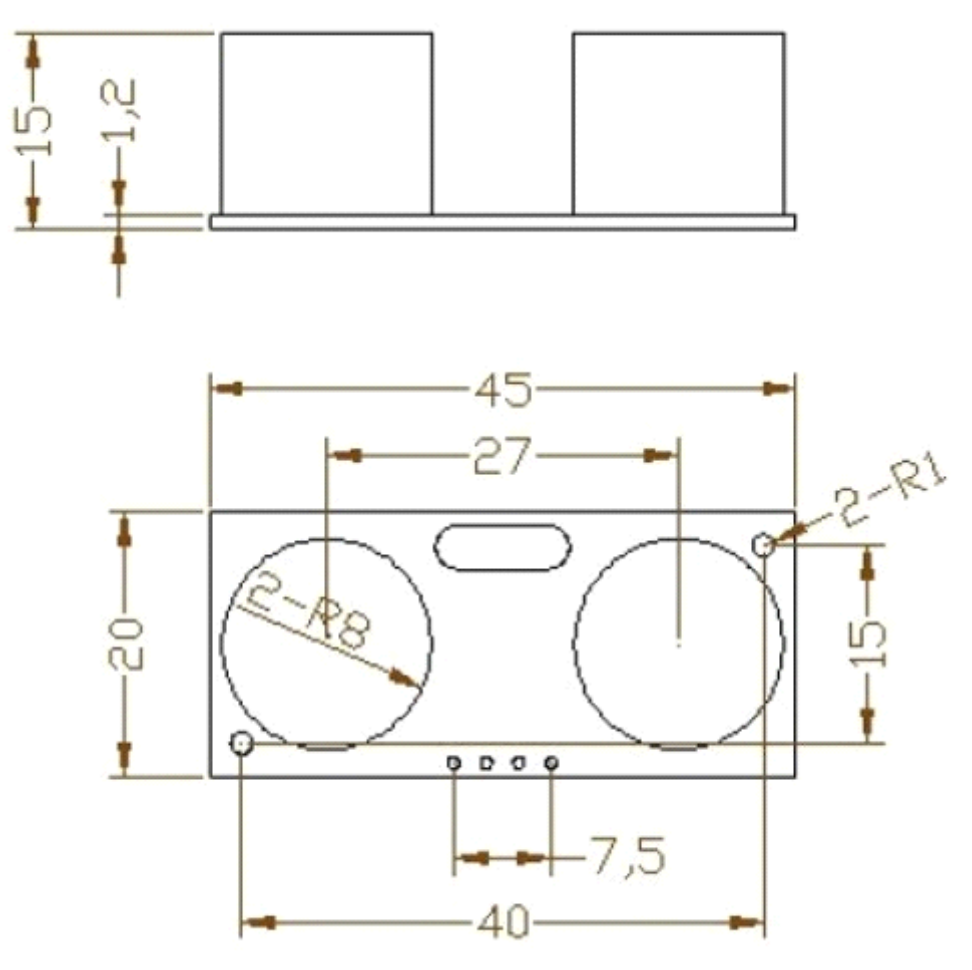

Note : This module is not suitable to connect with electric power, if you need to connect this module with electronic power,then let the GND terminal of this module to be connected first,otherwise, it will affect the normal work of the module

# **2**、**Interface Interface** :

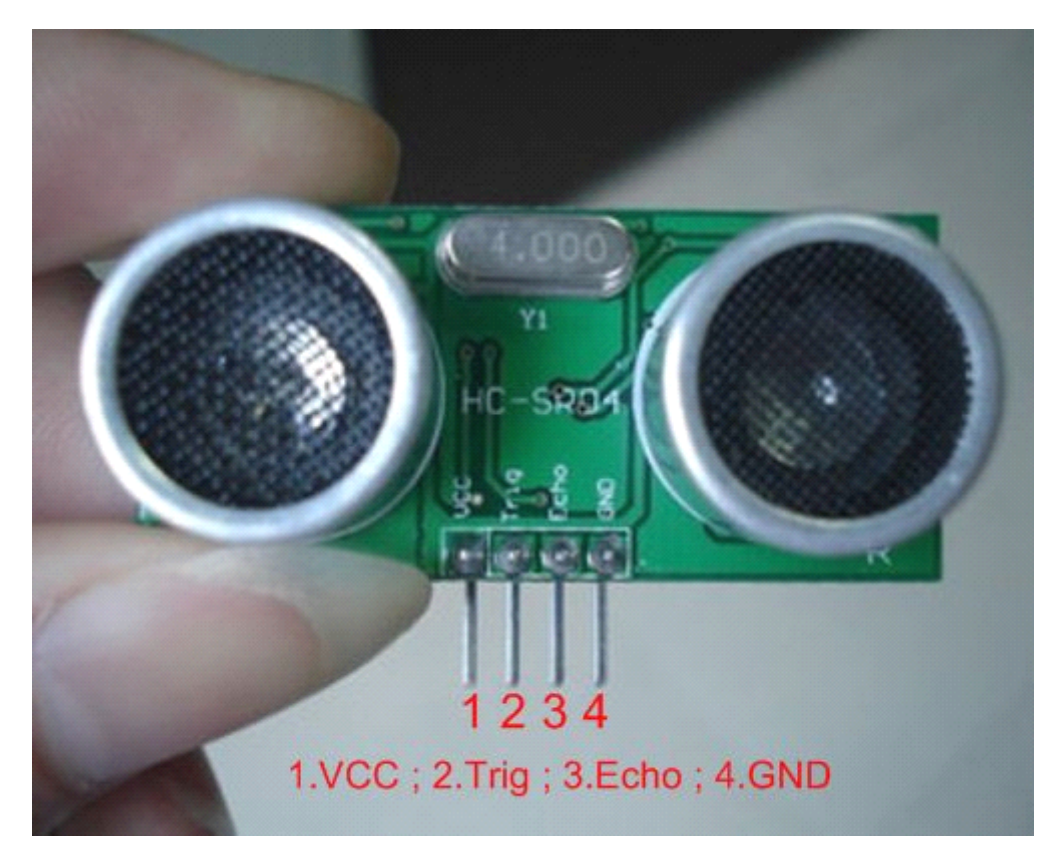

#### **Pin:**

1: VCC ; 2: trig (T); 3: echo (R); 4: GND

## **3**、 **Usage**:

Supply module with 5V, the output will be 5V while obstacle in range, or 0V if not.

The out pin of this module is used as <sup>a</sup> switching output when anti-theft module, and without the feet when ranging modules,

Note : the module should be inserted in the circuit before been power, which avoid producing high level of misoperation ; if not, then power again.

Module Working Principle:

(1) Adopt IO trigger through supplying at least 10us sequence of high level signal,

(2) The module automatically send eight 40khz square wave and automatically detect whether receive the returning pulse signal,

(3) If there is signals returning, through outputting high level

and the time of high level continuing is the time of that from the ultrasonic transmitting to

receiving.

Test distance = (high level time  $*$  sound velocity (340M/S) / 2,

#### **The circuit circuit:**

Very, very simple circuit, I've used the breadboard to share the GND connection and to add the LED which I could probably have done with out the breadboard. You'll see the most complex thing is the code later on.

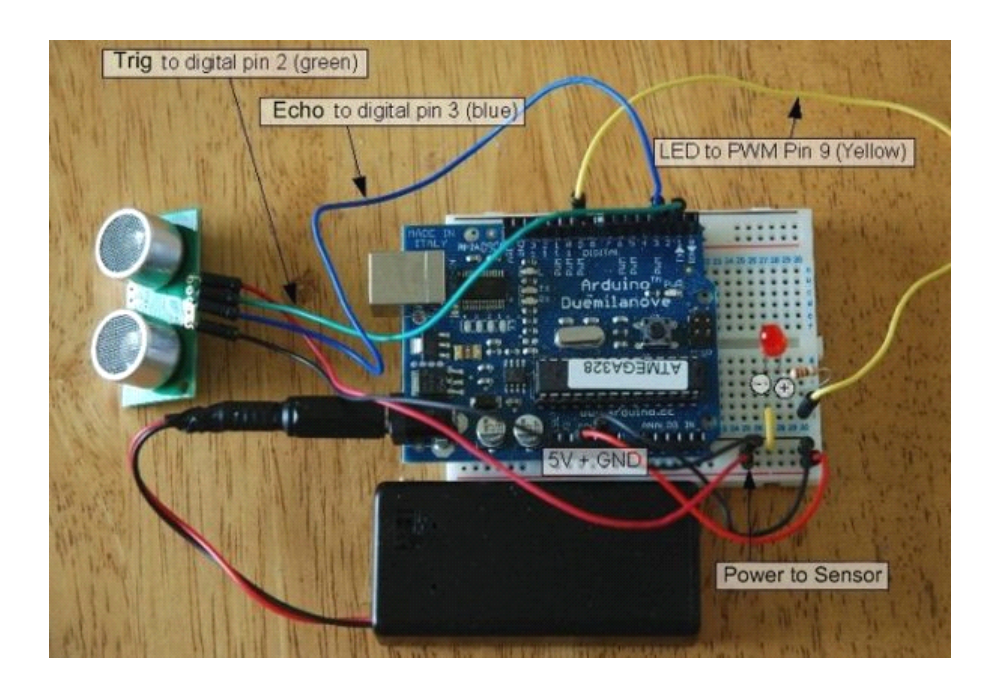

#### **The sketch:**

All thework is done here, I've added code that averages the distance readings to remove some of the jitter in the results as the DYP-ME007 is calculating distances very rapidly and there can be <sup>a</sup> lot of fluctuation. Also I convert the time in microseconds to distance by dividing the time by 58. Why 58? Well because if you take the time in microseconds for <sup>a</sup> pulse to be sent and received e.g. for 1 meter it takes about 5764 microseconds – at least from my wall anyway. If I divide this time by the distance in cm in I will get  $57.64$  so I just round this up – you can calculate distance in any other unit with this method.

Here I've also decided that for every cm under 255 my LED will get 1 step brighter. I've been lazy here for the sake of the sensors 3 metre range I didn't see the point in making this any more complicated. Otherwise I would calculate the brightness on the percentile of proximity out of total range.

**There are three code for you to test , there must be one you can pass the test :**

### **1**、**Test Code:**

```
int pingPin = 13;
int inPin = 12;
```
long microseconds;

```
void setup() {
 Serial.begin(9600);
 }
```
void loop() {

long duration, inches, cm;

digitalWrite(pingPin, LOW); delayMicroseconds(2); digitalWrite(pingPin, HIGH); delayMicroseconds(10); digitalWrite(pingPin, LOW); delayMicroseconds(2); pinMode(pingPin, OUTPUT);

pinMode(inPin, INPUT); duration <sup>=</sup> pulseIn(inPin, HIGH);

inches <sup>=</sup> microsecondsToInches(duration); cm <sup>=</sup> microsecondsToCentimeters(duration);

Serial.print(inches); Serial.print("in, "); Serial.print(cm); Serial.print("cm"); Serial.println();

delay $(100);$ 

long microsecondsToInches(long microseconds) { return microseconds / 74 / 2; }

long microsecondsToCentimeters(long microseconds) { return microseconds / 29 / 2;

}

## **2**、**Example ExampleCode – 1:**

```
// variables to take x number of readings and then average them
      // to remove the jitter/noise from the DYP-ME007 sonar readings
      const int numOfReadings = 10; \frac{1}{2} // number of readings to take/ items in the
      array
      int readings[numOfReadings]; // stores the distance readings in an array
      int arrayIndex = 0: \frac{1}{2} arrayIndex of the current item in the
      array
      \text{int total} = 0; // stores the cumlative total
      int averageDistance = 0; \frac{1}{2} // stores the average value
      // setup pins and variables for DYP-ME007 sonar device
      int echoPin = 2; \angle // DYP-ME007 echo pin (digital 2)
      int initPin = 3; \angle // DYP-ME007 trigger pin (digital 3)
      unsigned long pulseTime = 0; // stores the pulse in Micro Seconds
      unsigned long distance = 0; \frac{1}{2} // variable for storing the distance (cm)
      // setup pins/values for LED
      int redLEDPin = 9; \angle // Red LED, connected to digital PWM
      pin 9
      int redLEDValue = 0: \frac{1}{2} // stores the value of brightness for the
      LED (0 = fully off, 255 = fully on)
      //setup
      void setup() {
        pinMode(redLEDPin, OUTPUT); // sets pin 9 as output
        pinMode(initPin, OUTPUT); // set init pin 3 as output
        pinMode(echoPin, INPUT); // set echo pin 2 as input
        // create array loop to iterate over every item in the array
        for (int this Reading = 0; this Reading < num Of Readings; this Reading + +) {
      readings[thisReading] = 0;
}
      // initialize the serial port, lets you view the
       // distances being pinged if connected to computer
           Serial.begin(9600);
}
      // execute
      void loop() {
      digitalWrite(initPin, HIGH); // send 10 microsecond pulse
      delayMicroseconds(10); // wait 10 microseconds before turning off
      digitalWrite(initPin, LOW); // stop sending the pulse
      pulseTime = pulseIn(echoPin, HIGH); // Look for a return pulse, it should be high
      as the pulse goes low-high-low
      distance = pulseTime/58; \frac{1}{2} Distance = pulse time / 58 to convert to
      cm.
```

```
total= total - readings[arrayIndex]; // subtract the last distance
        readings[arrayIndex] = distance; \frac{1}{2} // add distance reading to array
        total = total + readings[arrayIndex]; \frac{1}{2} // add the reading to the total
        arrayIndex = arrayIndex + 1; // go to the next item in the array
        // At the end of the array (10 items) then start again
        if (arrayIndex \ge = numOfReadings) {
            arravIndex = 0;
  }
          averageDistance = total / numOfReadings; // calculate the average distance
          // if the distance is less than 255cm then change the brightness of the LED
          if (averageDistance \le 255) {
            redLEDValue = 255 - averageDistance; \frac{1}{10} this means the smaller the distance the
        brighterthe LED.
  }
          analogWrite(redLEDPin, redLEDValue); // Write current value to LED pins
          Serial.println(averageDistance, DEC); // print out the average distance to the
        debugger
          dlay(100); \frac{d}{d} wait 100 milli seconds before looping
        again
}
```
# **3**、**Example Code – 2:**

```
////////////////////////////////////////////////////////////////////////////////
//
\frac{1}{2} PIC16F877 + DYP-ME007 + LCD03 example
// Written October 2005 by Gerald Coe, using HITECH PIC16 compiler
//
// Note - assumes a 20MHz crystal, which is 5MHz timer clock
// A 1:4 prescaler is used to give a 1.25MHz timer count (0.8uS per tick)
//
// This code is Freeware - Use it for any purpose you like.
//
///////////////////////////////////////////////////////////////////////////////
```
#include <pic.h> #include <stdio.h>

 $CONFIG(0x3b32);$ 

#define trig RB0 #define echo RB1

```
void clrscn(void); // prototypes
      void cursor(char pos);
      void print(char *p);
      void setup(void);
      unsigned int get srf04(void);
      char s[21]; // buffer used to hold text to print
      void main(void)
\{unsigned int range;
         setup(); \frac{1}{2} // sets up the PIC16F877 I2C port
         \ell clears the LCD03 disply
         (2); \frac{1}{2} // sets cursor to 1st row of LCD03
         sprintf(s,"SRF04 Ranger Test"); // text, printed into our buffer
         print(s); \frac{1}{2} // send it to the LCD03
         while(1) \{ // loop forever
             range = get srf04(); \frac{1}{2} get range from srf04 (round trip flight
      time in 0.8uS units)
             (24); \ell sets cursor to 2nd row of LCD03
             sprintf(s,"Range = %dcm ", range/72); // convert to cm
             print(s); \frac{1}{2} // send it to the LCD03
             cursor(44); // sets cursor to 3rd row of LCD03
             sprintf(s,"Range = %dinch ", range/185); // convert to inches
             print(s); \frac{1}{2} // send it to the LCD03
             TMR1H = 0; \frac{1}{52} // 52mS delay - this is so that the
      SRF04 ranging is not too rapid
             TMR1L = 0; \angle // and the previous pulse has faded
      away before we start the next one
             T1CON = 0x21; // 1:4 prescale and running
             TMR1IF = 0:
             while(!TMR1IF); \frac{1}{2} // wait for delay time
             TMR1ON = 0; // stop timer
         }
      }
      unsigned int get srf04(void)
\{TMR1H = 0xff; // prepare timer for 10uS pulse
         TMR1L = -14;
```

```
T1CON = 0x21; \frac{1}{4} prescale and running
   TMR1IF = 0;
   trig = 1; \frac{1}{2} start trigger pulse
   while(!TMR1IF); \frac{1}{2} // wait 10uS
   trig = 0; \qquad // end trigger pulse
   TMR1ON = 0; // stop timer
   TMR1H = 0; \frac{1}{2} // prepare timer to measure echo pulse
   TMR1L = 0;
   T1CON = 0x20; \frac{1}{4} prescale but not running yet
   TMR1IF = 0;
   while(!echo & TMR1IF); // wait for echo pulse to start (go high)
   TMR1ON = 1; \frac{1}{2} // start timer to measure pulse
   while(echo \&& !TMR1IF); \qquad \qquad \qquad // wait for echo pulse to stop (go low)
   TMR1ON = 0; // stop timer
   return (TMR1H<<8)+TMR1L; // TMR1H:TMR1L contains flight time of the pulse
in 0.8uS units
void clrscn(void)
   SEN = 1; // send start bit
   while(SEN); \frac{1}{2} and wait for it to clear
   SSPIF = 0;
   SSPBUF = 0xc6; // LCD02 I2C address
   while(!SSPIF); // wait for interrupt
   SSPIF = 0; // then clear it.
   SSPBUF = 0; // address of register to write to
   while(!SSPIF); //
   SSPIF = 0; //
   SSPBUF = 12; \angle // clear screen
   while(!SSPIF); \frac{1}{2}SSPIF = 0; //
   SSPBUF = 4; // cursor off
   while(!SSPIF); //
   SSPIF = 0; //
   PEN = 1; // send stop bit
   while(PEN); \frac{1}{2}
```
}

 $\{$ 

}

```
void cursor(char pos)
```

```
\{
```
}

{

```
SEN = 1; // send start bit
  while(SEN); \frac{1}{2} and wait for it to clear
  SSPIF = 0;
  SSPBUF = 0xc6; // LCD02 I2C address
  while(!SSPIF); // wait for interrupt
  SSPIF = 0; // then clear it.
  SSPBUF = 0; // address of register to write to
  while(!SSPIF); //
  SSPIF = 0; //
  SSPBUF = 2; // set cursor
  while(!SSPIF); //
  SSPIF = 0; //
  SSPBUF = pos;while(!SSPIF); \frac{1}{2}SSPIF = 0; //
  PEN = 1; // send stop bit
  while(PEN); \frac{1}{2} //
void print(char *p)
  SEN = 1; // send start bit
  while(SEN); \frac{1}{2} and wait for it to clear
  SSPIF = 0;SSPBUF = 0xc6; // LCD02 I2C address
  while(!SSPIF); \frac{1}{2} // wait for interrupt
  SSPIF = 0; // then clear it.
  SSPBUF = 0; \frac{1}{2} // address of register to write to
  while(!SSPIF); \frac{1}{2}SSPIF = 0; //
  while(*p) {
     SSPBUF = *p++; // write the data
```

```
while(!SSPIF); \frac{1}{2}SSPIF = 0; //
          }
          PEN = 1; // send stop bit
          while(PEN); \frac{1}{2}}
      void setup(void)
\{unsigned long x;
          TRISB = 0xfe; // RB0 (trig) is output
          PORTB = 0xfe; // and starts low
          TRISC = 0xff;PORTC = 0xff;SSPSTAT = 0x80;SSPCON = 0x38;SSPCON2 = 0x00;SSPADD = 50; // SCL = 91khz with 20Mhz Osc
          for(x=0; x < 300000L; x + +); \frac{1}{x} // wait for LCD03 to initialise
      }
```